一般社団法人日本医療経営実践協会

# JavaScript の有効化に関するお願い

受験エントリーシステムでは、一部、JavaScript を使用しております。JavaScript が無効の 場合、受験エントリーシステムが正常に作動しない可能性があります。お手数ではございま すが、必ず JavaScript を有効に設定していただくよう、お願い致します。 代表的なブラウザである [Edge](#page-0-0) と [Chrome](#page-4-0) での設定方法を以下に記載します。

### <span id="page-0-0"></span>1.Edge での設定方法

Edge を開き、右上の「…」をクリックします。

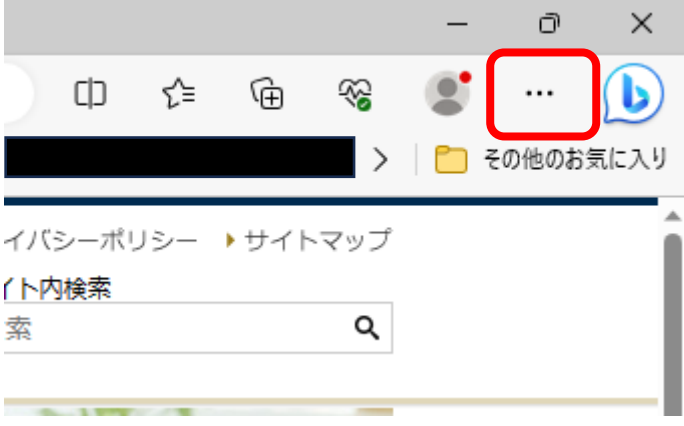

メニューの下のほうにある「設定」をクリックします。

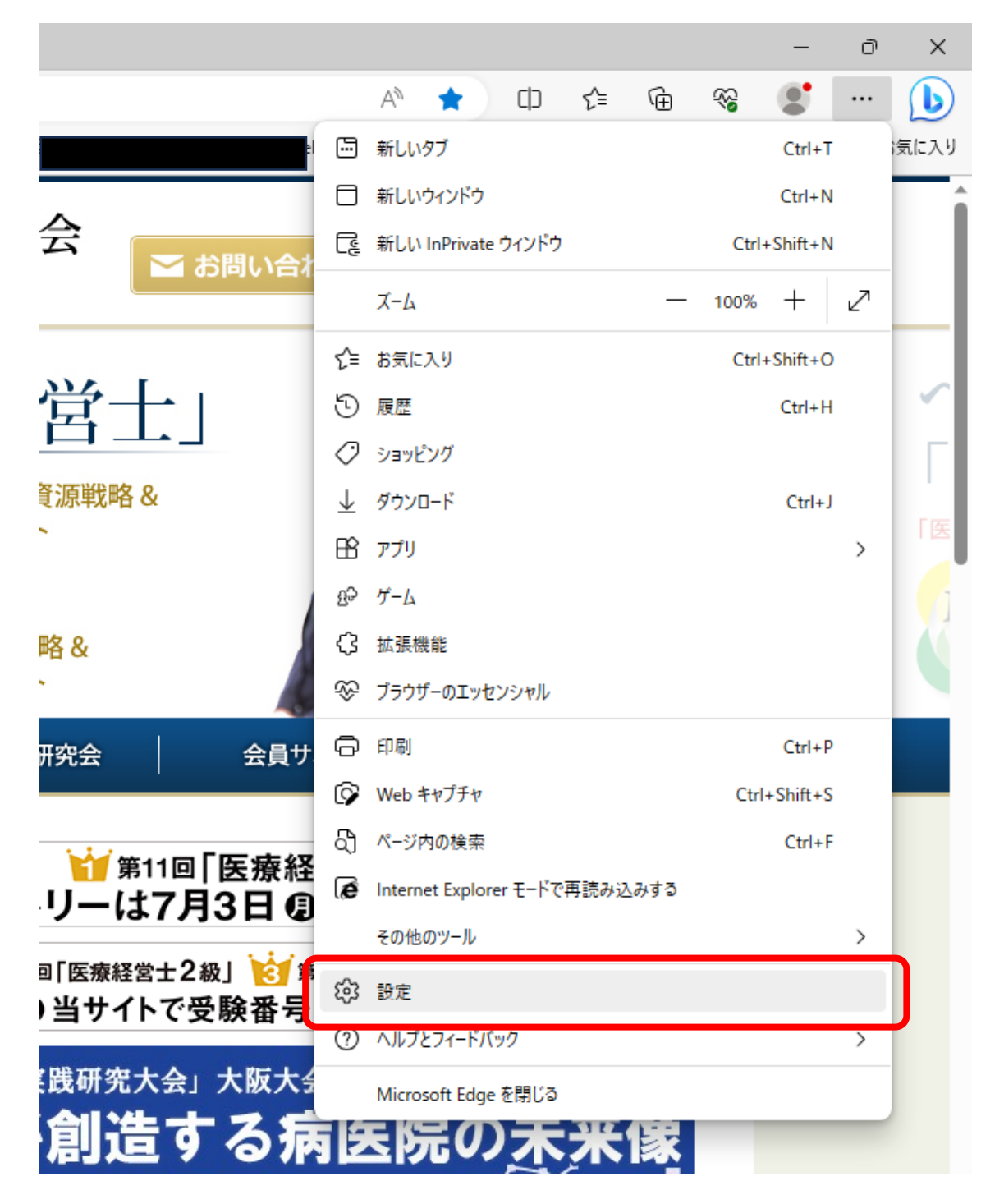

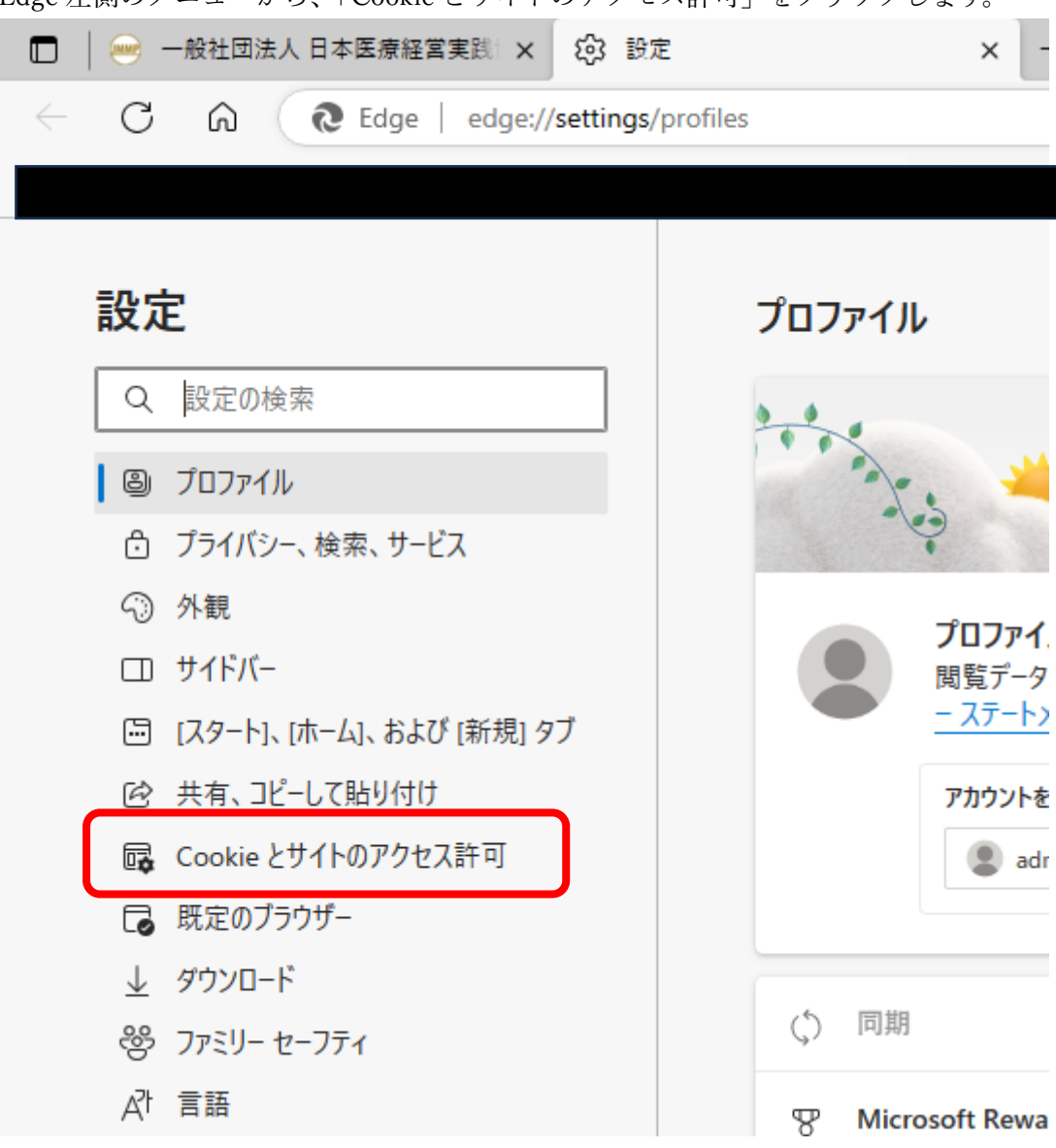

Edge 左側のメニューから、「Cookie とサイトのアクセス許可」をクリックします。

「JavaScript」をクリックします。

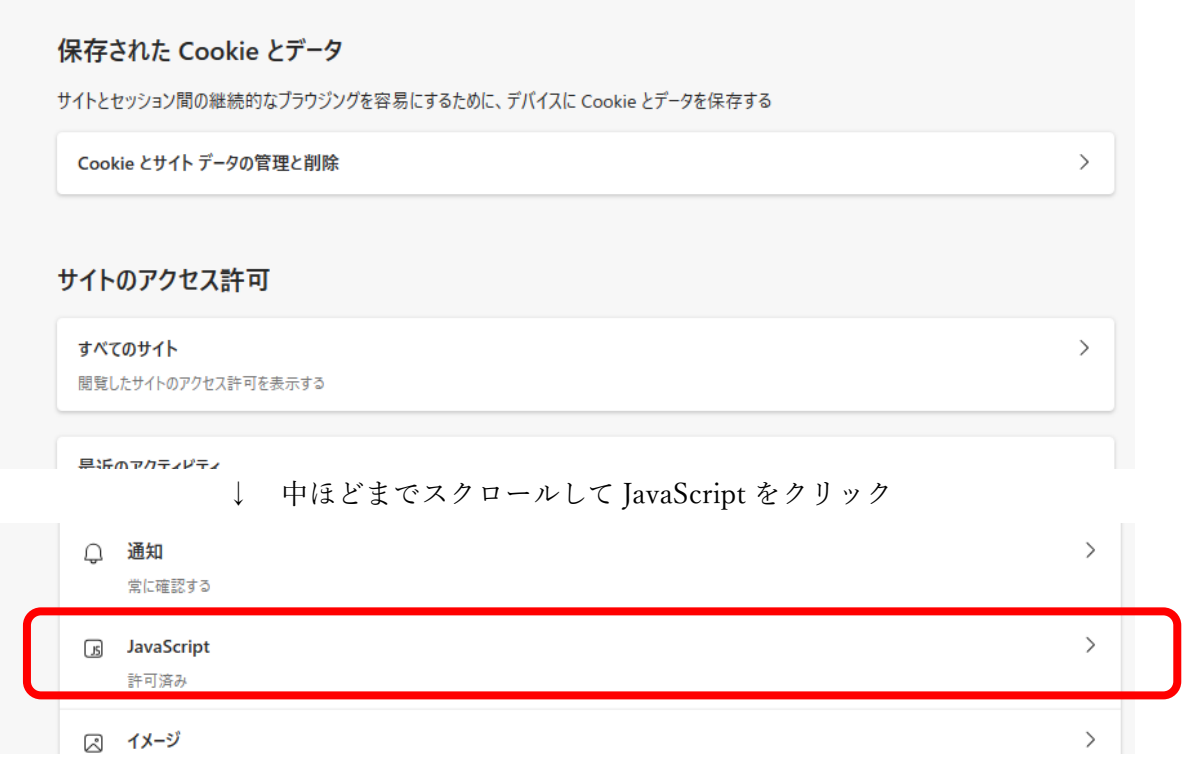

「許可(推奨)」を On に設定します。

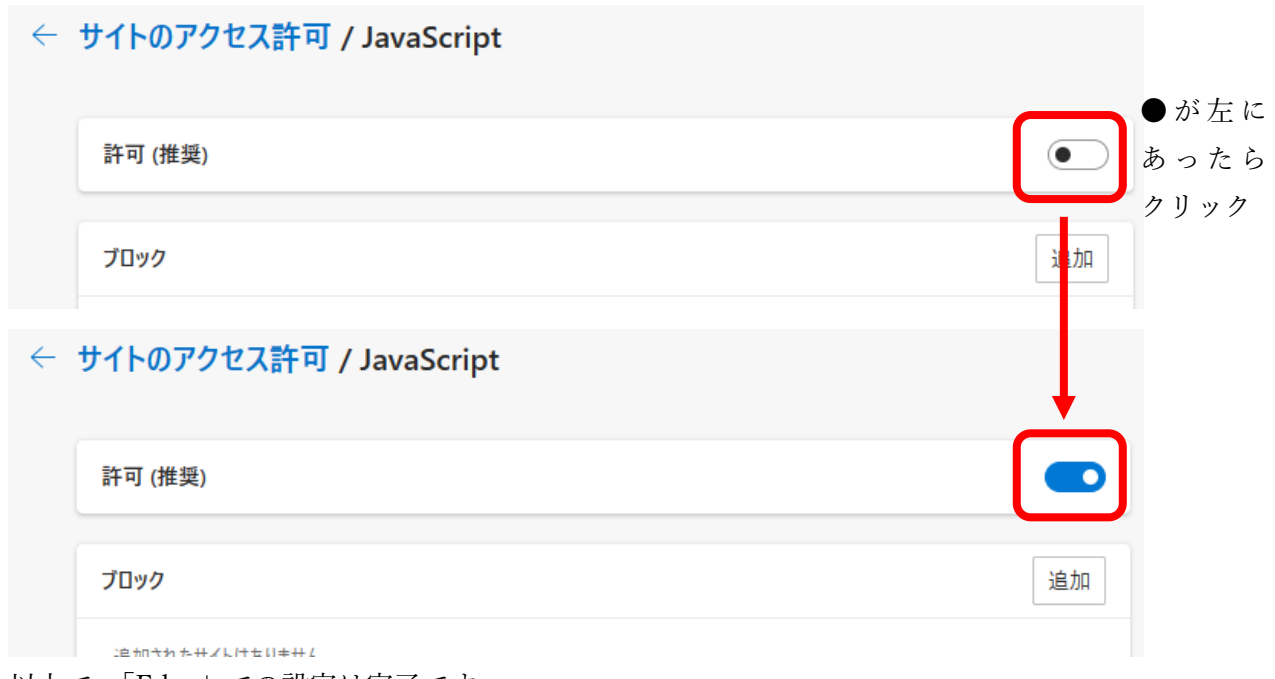

以上で、「Edge」での設定は完了です。

# <span id="page-4-0"></span>2.Chrome での設定方法

Chrome を開き、右上の、縦に 3 つ並んだ点をクリックします。

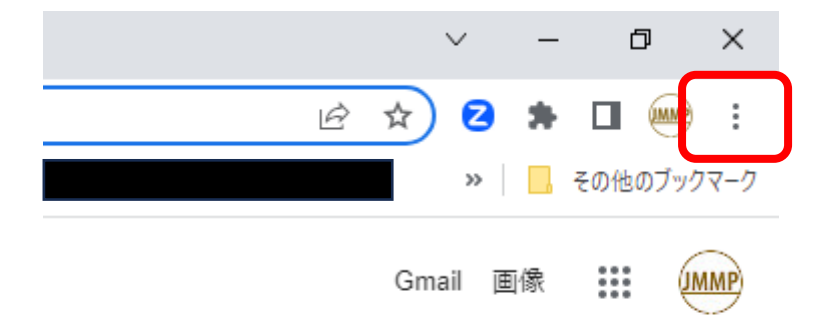

メニューから、「設定」をクリックします。

**Contract Contract** 

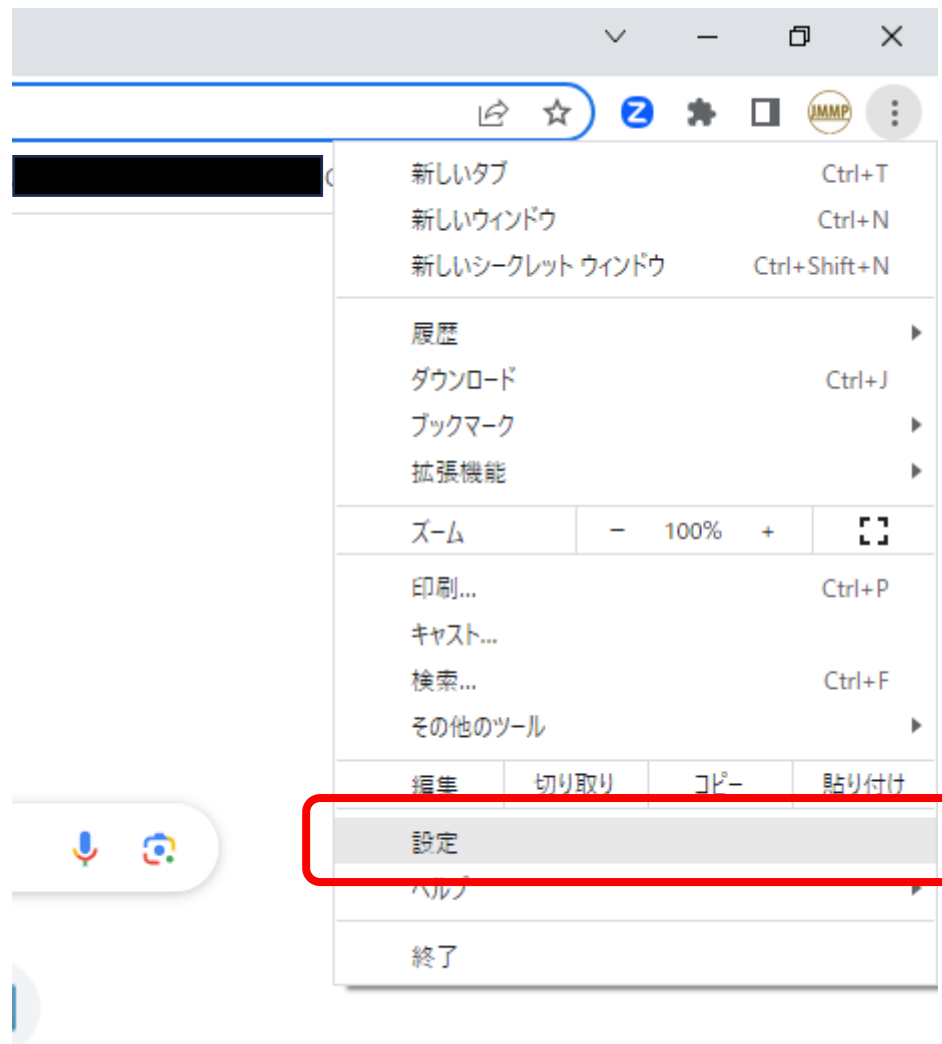

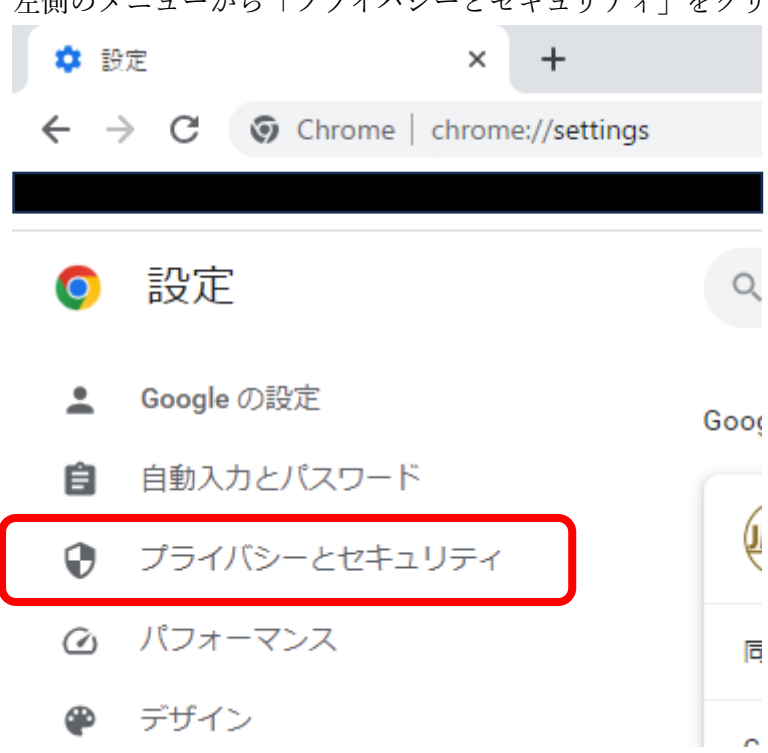

左側のメニューから「プライバシーとセキュリティ」をクリックします。

#### 「サイトの設定」をクリックします。

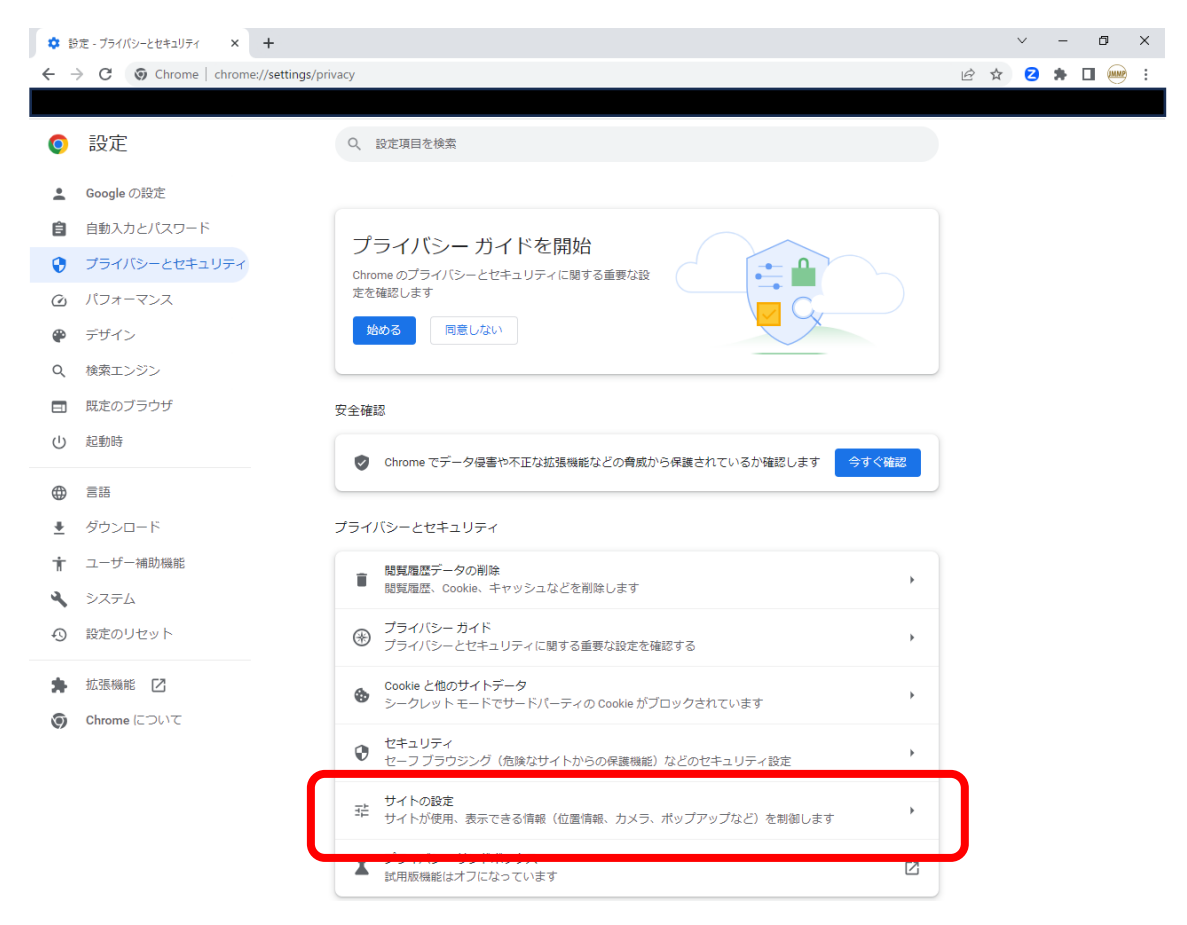

# スクロールして、下のほうにある「JavaScript」をクリックします。

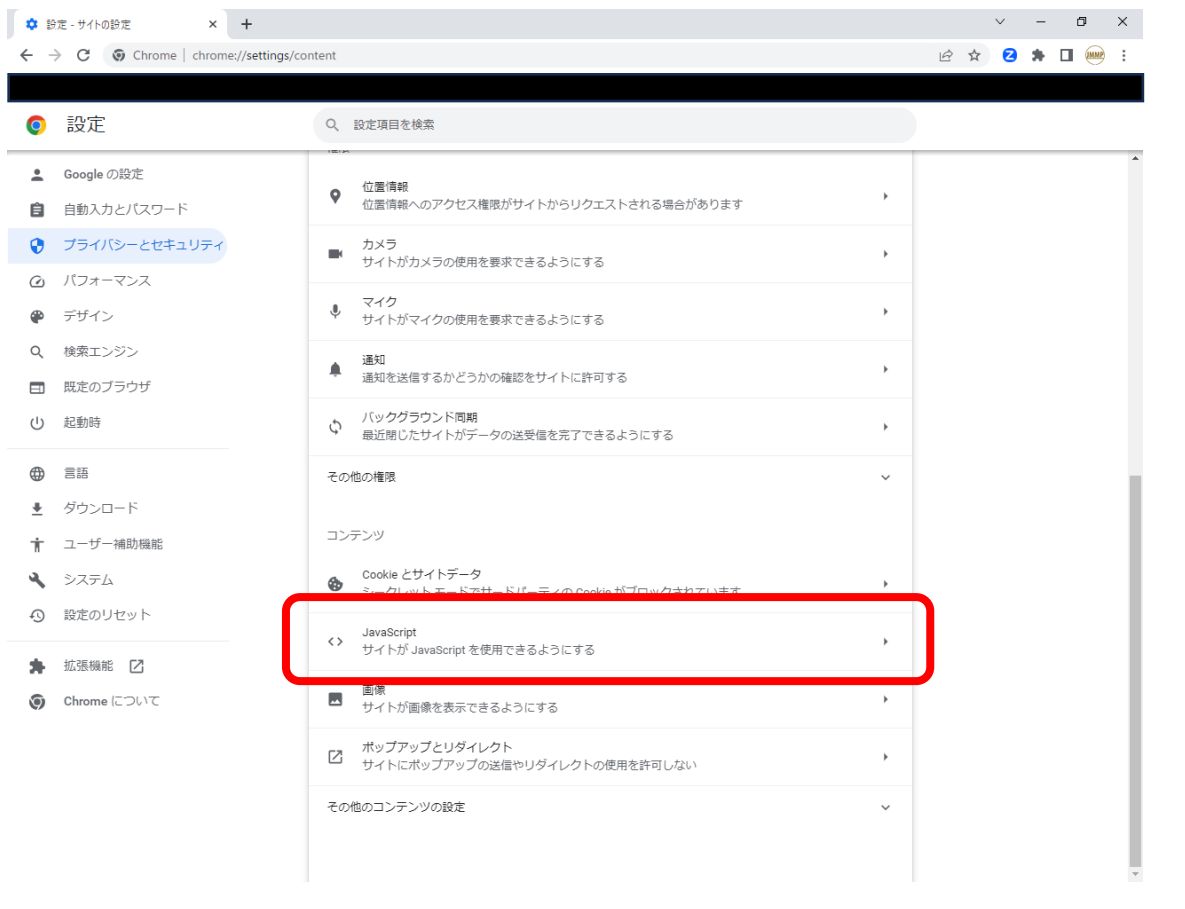

「サイトが JavaScript を使用できるようにする」のラジオボタンを On にします。

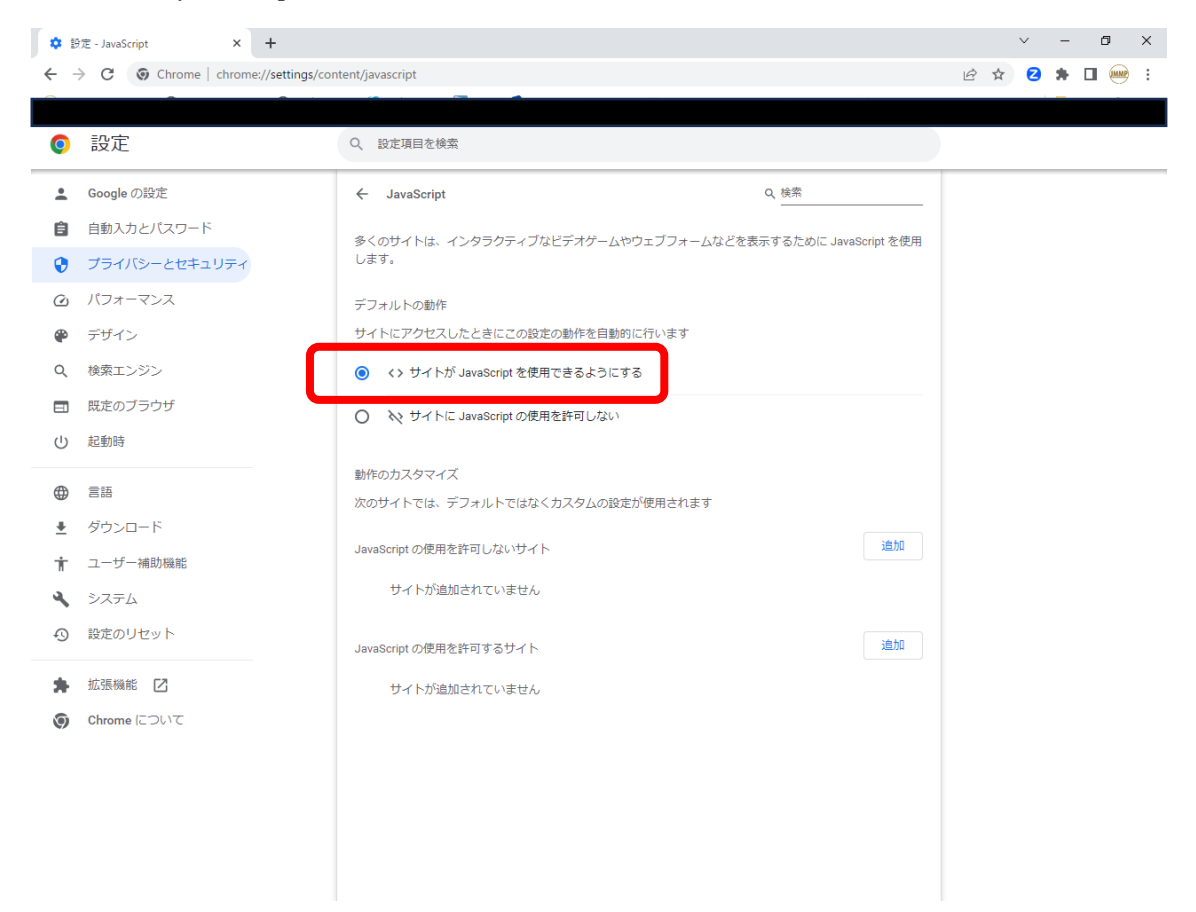

これで、「Chrome」での設定は完了です。

# (参考)

各種ブラウザで JavaScript を有効化する設定方法を解説したサイトをいくつかご紹介い たします。これらのページもご参照ください。

- ・biglobe 会員サポート <https://support.biglobe.ne.jp/settei/browser/edge/edge-010.html> ※本Webページ下部に他の代表的なブラウザにおける設定方法へのリンクもございます。
- ・Google アド マネージャー ヘルプ <https://support.google.com/admanager/answer/12654?hl=ja>
- ・政府インターネット TV [https://nettv.gov-online.go.jp/comfortably\\_faq\\_js.html](https://nettv.gov-online.go.jp/comfortably_faq_js.html)

以上